# Mardian

### Smart Sprinkler Controller with HD Camera

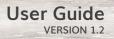

# Table of Contents

| What's in the Box                                       | 3  |
|---------------------------------------------------------|----|
| Overview                                                | 4  |
| Yardian LED Indicator                                   | 5  |
| Wi-Fi Reset Button                                      | 6  |
| Understand Your Irrigation System                       | 7  |
| The Yardian Installation                                | 9  |
| Step 1. Replace your old controller                     |    |
| Step 2. Install your Yardian controller 12              |    |
| Step 3. Download the Yardian app                        |    |
| Step 4. Pair your Yardian to your profile <sub>20</sub> |    |
| Step 5. Wi-Fi onboarding22                              |    |
| Set-Up of the Yardian App                               | 29 |

## What's in the Box

#### 1. Yardian, the controller

| Operating<br>Temperature | -22°F to 122°F (-30°C to 50°C)                                     |  |  |
|--------------------------|--------------------------------------------------------------------|--|--|
| Power                    | Input: 100-240VAC, 50/60Hz, Max. 0.5A<br>Output: 24VAC, Max. 750mA |  |  |

- 2. Wi-Fi dongle
- 3. Labeling stickers
- 4. Wall screws and anchors

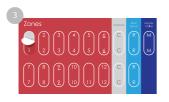

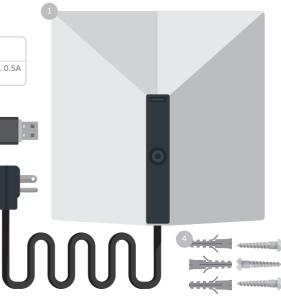

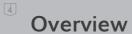

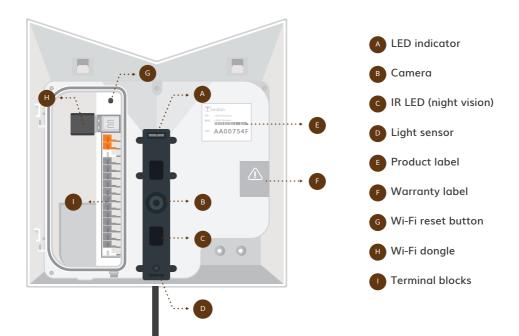

## Yardian LED Indicator

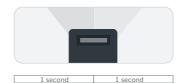

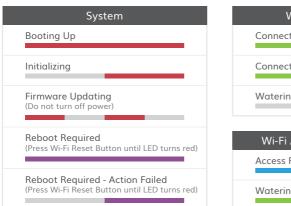

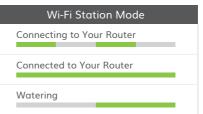

#### Wi-Fi AP Mode (Direct Control)

Access Point Mode

Watering

# Wi-Fi Reset Button

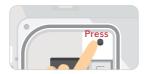

#### Reset Wi-Fi

Press and hold for around 5 seconds, release when the LED is blinking green and blue.

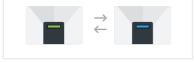

#### Reset to factory default

Press and hold for around 10 seconds, release when the LED turns red.

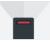

## **Understand Your Irrigation System**

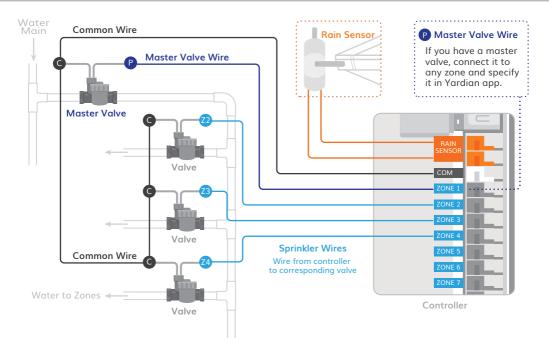

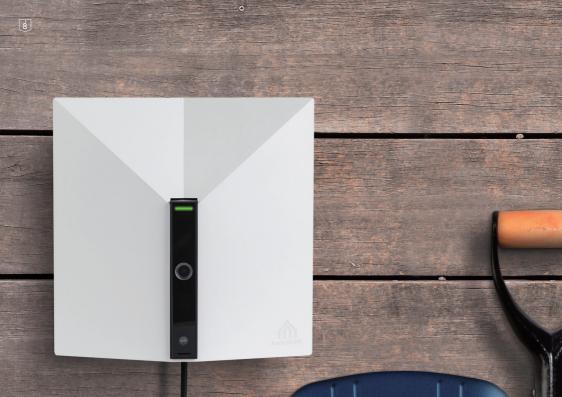

# The Mardian Installation

9

Set up your Yardian in a few easy steps

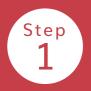

# Replace your old controller

Take a picture of your current wiring. This will help you identify the correct sequence of wires.

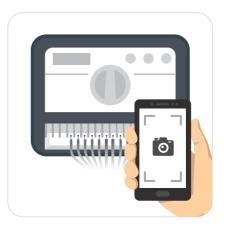

Step 1. 11

Disconnect your old controller and remove sprinkler wires. Adhere a numeric labeling sticker to tag each associated wire for easy identification. Remove your old controller from the wall.

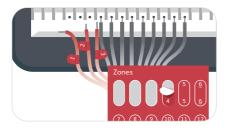

- · Master Valve Optional
- · Zones Wires are Connected to Zone Valves
- $\cdot$  Common Wire or Ground Wire
- Rain Sensor Optional

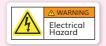

Exposed sprinkler wires with 24Vac could generate an electric shock in wet location. Please ask your retailer or contractor if sprinkler accessories may be needed.

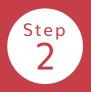

## Install your Yardian controller

Identify an appropriate spot to mount your Yardian so that the camera is able to view your designated location (e.g., inside the garage).

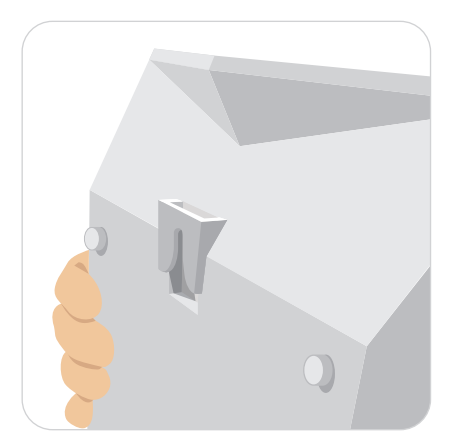

Open the top cover.

Mark the wall for the screws. Mount the Yardian with the screws.

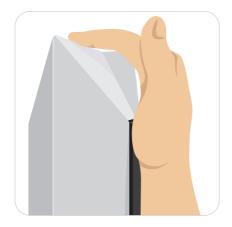

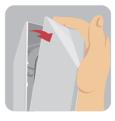

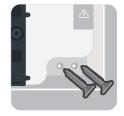

Open the inside cover.

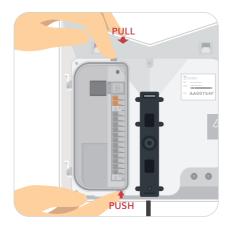

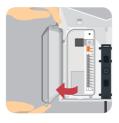

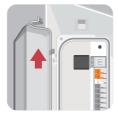

# Connect sprinkler wires according to the corresponding labels.

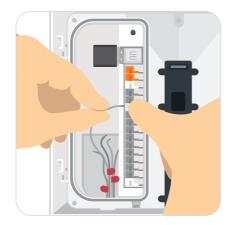

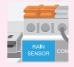

Note: Please specify rain sensor type (normally open or closed) in Yardian app if applicable.

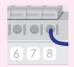

Note: If you have a master valve, connect it to any zone and specify it in Yardian app.

Close the inside cover and the top cover.

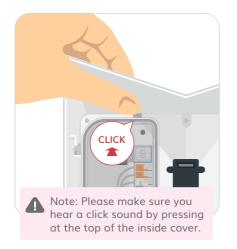

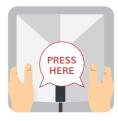

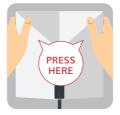

Plug the Yardian electrical cord into the home outlet.

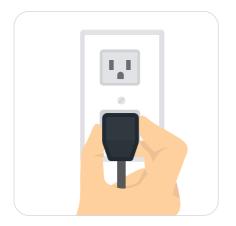

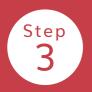

## Download the Yardian app

Create an account and personal profile. Sign in the Yardian app with your account.

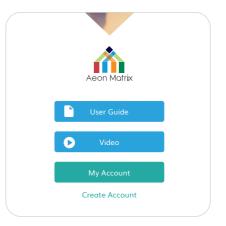

Step 3. 19

Enter your Profile Name and your Zip Code (or click on the map to find your location), then click the "Done" button to proceed.

Note: The profile captures all the information about your yard at a specific location (e.g., your home).

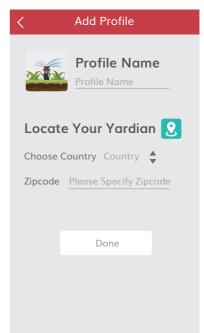

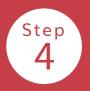

# Pair your Yardian to your profile

Click the Yardian device setting card to start pairing.

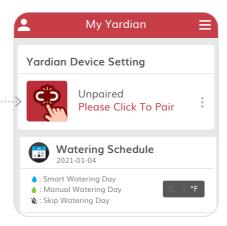

# Enter the 8-digit Yardian ID number (YID) on the device.

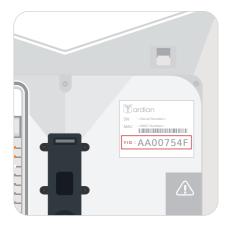

| < Yardian Pairing                                |   |   |   |  |  |  |
|--------------------------------------------------|---|---|---|--|--|--|
| Please Enter Your YID:<br><u>A A 0 0 7 5 4 F</u> |   |   |   |  |  |  |
| Next                                             |   |   |   |  |  |  |
|                                                  |   |   | × |  |  |  |
| 1                                                | 2 | 3 | А |  |  |  |
| 4                                                | 5 | 6 | В |  |  |  |
| 7                                                | 8 | 9 | С |  |  |  |
| 0                                                | F | E | D |  |  |  |
|                                                  |   |   |   |  |  |  |

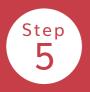

## Wi-Fi onboarding

The Yardian is now paired to your Profile. You can now set up Wi-Fi connection for your Yardian. From the app, click the Yardian card and go to "Wi-Fi onboarding".

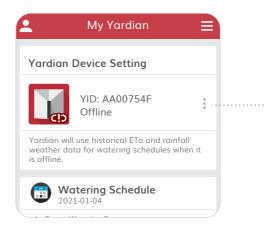

Step 5. 23

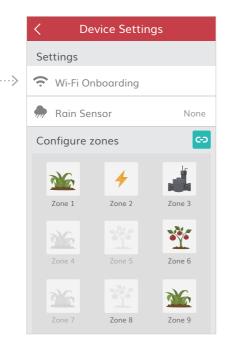

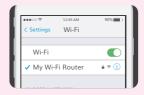

For iOS users, please turn on Wi-Fi on your mobile device.

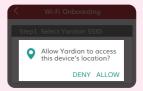

For Android users, please allow the Yardian app to access the device's location to get a list of available networks. 24 Step 5.

Please stay close to the Yardian device when doing "Wi-Fi onboarding".

Check Yardian's LED status. Yardian should be in Wi-Fi AP mode to proceed (LED blinking green and blue).

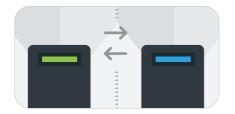

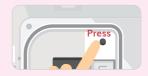

If Yardian is not blinking green and blue, please press and hold the Wi-Fi reset button for around 5 seconds and release when you see the LED blinking green and blue.

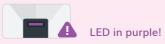

If your Yardian is in Wi-Fi AP mode for more than 15 minutes, you will be asked to reboot Yardian (Press Wi-Fi reset button until LED turns red).

#### Select the Yardian SSID.

The Yardian app will scan for nearby wireless signals to provide you with a list of wireless networks to choose from.

# Wi-Fi Onboarding Step1. Select Yardian SSID YardianAA00

26 Step 5.

#### This step applies to Android.

Specify your home Wi-Fi router SSID # and password.

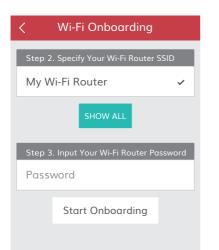

#### This step applies to iOS.

Specify your home Wi-Fi router SSID #.

| Cancel   | Accessory Setup                                | Next    |
|----------|------------------------------------------------|---------|
| This ac  | cessory will be set up t<br>"My Wi-Fi Router". | to join |
| NETWORK  |                                                |         |
| My Wi-Fi | Router                                         | ~       |
| Show Otl | her Networks                                   |         |
|          |                                                |         |
| Accessor | y Name YardianAA00                             |         |

Step 5. 27

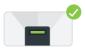

Check your Yardian LED: if it turns into a steady green light, it means that you have successfully connected your Yardian to the Wi-Fi network.

Congratulations! You have successfully set up your Yardian.

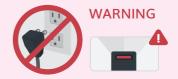

Software may be updated when Yardian is connected to the Internet. Please DO NOT turn off the power when the LED is blinking RED. Interrupting the software update process may result in system malfunction.

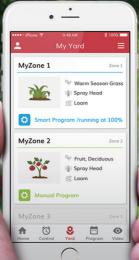

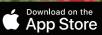

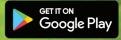

iOS 9.0+ and Android 4.4+

# Setup of the Mardian App

Easy access to the settings with 5 simple tabs

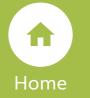

# You may review all information here

Receive the latest information regarding your watering schedule, Yardian notifications, and more.

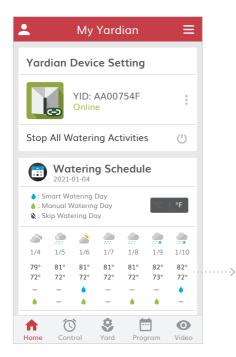

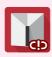

Yardian will use historical ETo and rainfall weather data for watering schedules when it is offline.

| K Week Schedule         |                                                       |           |           |               |           |           |  |
|-------------------------|-------------------------------------------------------|-----------|-----------|---------------|-----------|-----------|--|
| Mon<br>04               | Tue<br>05                                             | Wed<br>06 | Thu<br>07 | Fri<br>08     | Sat<br>09 | Sun<br>10 |  |
| 2                       | 🌋 1/6 Wednesday 💿 🕈 10%                               |           |           |               |           |           |  |
| ♦ Smart ♦ Manual 🔌 Skip |                                                       |           |           |               |           |           |  |
| MyZone 1 Zone 1         |                                                       |           |           |               | ne 1      |           |  |
|                         | morning afternoon                                     |           |           |               |           |           |  |
| •                       | <ul><li>09:00 ~ 09:06</li><li>14:00 ~ 14:06</li></ul> |           |           | )6            |           |           |  |
|                         |                                                       |           |           |               |           |           |  |
| <b>MyZone 2</b> Zone 2  |                                                       |           |           | ne 2          |           |           |  |
| morning afternoon       |                                                       |           |           |               |           |           |  |
|                         | • 10:00 ~ 10:06                                       |           |           | 15:00 ~ 15:06 |           |           |  |
|                         |                                                       |           |           |               |           |           |  |

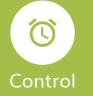

# You get to control all zones here

Control your zones to start watering at any desired time with just a touch of the button on your mobile device.

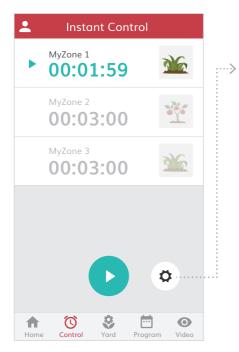

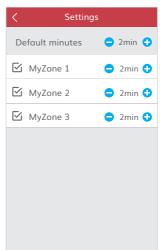

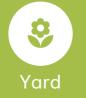

## Profile your yard

You may set up and manage all your yard profile information here. Our app can automatically detect the connected zones and enable them.

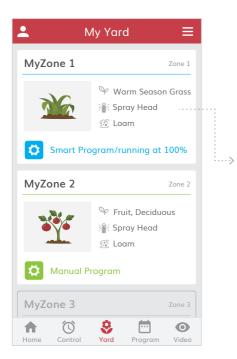

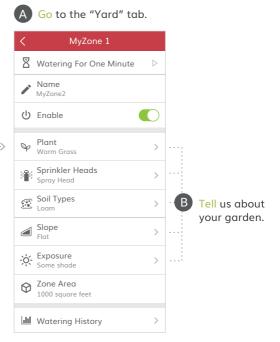

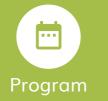

# Program the watering schedule

Set up "Smart Program" or "Manual Program" for each zone according to your needs.

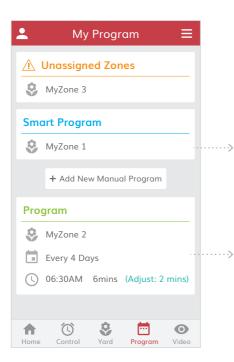

Smart Program designs automatic watering schedules based on your zone profiles, weather data, watering restrictions, and your preferences for each zone.

Manual Program allows you to create your own watering schedule. You have the choice to apply "Seasonal Adjustment" in your manual programs.

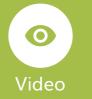

# Watch live video streaming and more

You can view live video streaming via your Yardian camera here.

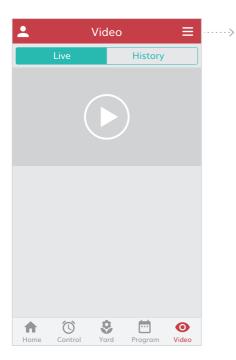

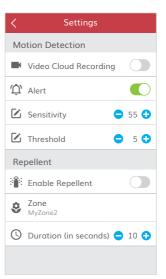

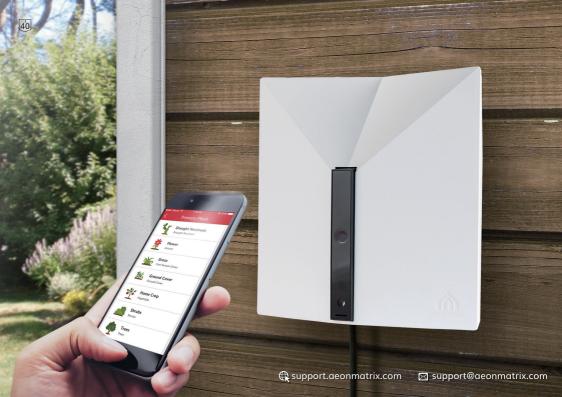

## Mardian Smart Sprinkler Controller Limited Warranty

## THIS LIMITED WARRANTY CONTAINS IMPORTANT INFORMATION ABOUT YOUR RIGHTS AND OBLIGATIONS, AS WELL AS LIMITATIONS AND EXCLUSIONS THAT MAY APPLY TO YOU.

#### WHAT THIS LIMITED WARRANTY COVERS; PERIOD OF COVERAGE

Aeon Matrix Inc. may restrict this Limited Warranty service for the Product to the country where the Product or its authorized distributors originally sold the Product. Aeon Matrix Inc. ("Aeon Matrix") warrants the enclosed product contained in this box ("Product") will be free from defects in materials and workmanship for a period of two (2) years from the date of delivery following the original retail purchase by the end-user purchaser (the "Warranty Period"). If the Product fails to conform to this Limited Warranty during the Warranty Period, Aeon Matrix will, at its sole discretion, either (a) repair or replace the defective Product or any component thereof; or (b) accept the return of the Product and refund the money actually paid by the original retail purchaser for the Product. Repair or replacement may be made with a new or refurbished Product or components thereof, at Aeon Matrix 'sole discretion. If the Product or a component incorporated within it is no longer available, Aeon Matrix may replace the Product or component of similar function, at Aeon Matrix' sole discretion. This is your sole and exclusive remedy for Product covered under the Limited Warranty shall remain covered by the terms of this Limited Warranty for the longer of (a) ninety (90) days from the date of delivery of the repaired or replaced product, or (b) the remainder of the Warranty Period. This Limited Warranty is transferable from the original retail purchaser to subsequent owners or purchasers, but the Warranty Period will not be extended in duration or expanded in coverage for any such transfer.

#### TOTAL SATISFACTION RETURN POLICY

If you are the original retail purchaser of the Product and you are not satisfied with this Product for any reason, you may return it in its original condition within thirty (30) days of the original purchase and receive a full refund.

#### WARRANTY CONDITIONS; HOW TO GET SERVICE IF YOU WANT TO CLAIM UNDER THIS LIMITED WARRANTY

Before making a claim under this Limited Warranty, the owner of the Product must (a) notify Aeon Matrix of the intention to claim by visiting support.aeonmatrix.com during the Warranty Period and providing a reasonably adequate description of the alleged non-conformity of Product or its component(s), and (b) comply with Aeon Matrix's return shipping instructions. Aeon Matrix shall have no warranty obligations with respect to a returned Product or component(s) thereof if it determines, in its reasonable discretion after examination of the returned Product, that the Product is an Ineligible Product (defined below). Aeon Matrix will bear all costs of return shipping to the owner and will reimburse any shipping costs incurred by the owner, except with respect to any Ineligible Product, for which owner will bear all shipping costs.

#### WHAT THIS LIMITED WARRANTY DOES NOT COVER

This Limited Warranty does not cover the following (collectively "Ineligible Products"): Products or their components marked as "sample" or sold "AS IS"; or Products or their components that have been subject to: (a) unauthorized modifications or alterations, tampering, unauthorized or improper maintenance or repairs; (b) handling, storage, installation, testing or use not in accordance with the User's Guide or other instructions provided by Aeon Matrix; (c) abuse or misuse of the Product; (d) breakdowns, fluctuations, or interruptions in electric power or the telecommunications network; (e) Acts of God, including but not limited to lightning, flood, liquid contact, tornado, earthquake, hurricane, accident, or other external cause; (f) use with a third party component or product that does not meet the Products specifications; (g) cosmetic damage, including but not limited to scratches, dents and broken plastic on parts unless damage is due to defects in materials or workmanship of the Product; (h) defects caused by normal wear and tear or otherwise due to the normal aging of the Product; or (i) if any serial number has been removed or defaced from the Product. This Limited Warranty does not cover consumable parts, such as batteries or protective coatings that are designed to diminish over time, unless damage is due to defects in materials or workmanship of the Product; he Product (even if such consumable parts are packaged or sold with the product).

Unauthorized use of the Product or software can impair the Product's performance and may invalidate this Limited Warranty. This Limited Warranty does not apply to any hardware products or any software not provided or authorized by Aeon Matrix, even if packaged or sold with Aeon Matrix Product or Aeon Matrix hardware. Software distributed by or not by Aeon Matrix is not covered by this Limited. Aeon Matrix does not warrant that the operation of the Product will be uninterrupted or error-free.

#### DISCLAIMER OF WARRANTIES

EXCEPT AS STATED ABOVE IN THIS LIMITED WARRANTY, AND TO THE MAXIMUM EXTENT PERMITTED BY APPLICABLE LAW, AEON MATRIX DISCLAIMS ALL EXPRESS, IMPLIED, AND STATUTORY WARRANTIES AND CONDITIONS WITH RESPECT TO THE PRODUCT AND ITS COMPONENTS, INCLUDING BUT NOT LIMITED TO THE IMPLIED WARRANTIES OF MERCHANTABILITY, NON-INFRINGEMENT OF INTELLECTUAL PROPERTY AND FITNESS FOR A PARTICULAR PURPOSE. TO THE MAXIMUM EXTENT PERMITTED BY APPLICABLE LAW, IN SO FAR AS SUCH WARRANTIES CANNOT BE DISCLAIMED, AEON MATRIX LIMITS THE DURATION AND REMEDIES OF SUCH WARRANTIES TO THE DURATION AND CONDITIONS OF THIS EXPRESS WARRANTY.

#### LIMITATION OF DAMAGES

IN ADDITION TO THE ABOVE WARRANTY DISCLAIMERS AND TO THE MAXIMUM EXTENT PERMITTED BY APPLICABLE LAW, IN NO EVENT SHALL AEON MATRIX BE LIABLE FOR ANY CONSEQUENTIAL, INCIDENTAL, EXEMPLARY, OR SPECIAL DAMAGES, INCLUDING ANY DAMAGES FOR LOST DATA OR INFORMATION OR LOST PROFITS ARISING FROM OR RELATING TO THIS LIMITED WARRANTY OR THE PRODUCT AND ITS COMPONENTS; AND AEON MATRIX'S TOTAL CUMULATIVE LIABILITY ARISING FROM OR RELATED TO THIS UNITED WARRANTY OR THE PRODUCT AND ITS COMPONENTS; AND AEON MATRIX'S TOTAL CUMULATIVE LIABILITY ARISING FROM OR RELATED TO THIS LIMITED WARRANTY OR THE PRODUCT AND ITS COMPONENTS SHALL NOT EXCEED THE AMOUNT ACTUALLY PAID FOR THE PRODUCT BY THE ORIGINAL RETAIL PURCHASER.

#### LIMITATION OF LIABILITY OF INFORMATION

THE AEON MATRIX ONLINE SERVICES ("SERVICES") MAY PROVIDE YOU INFORMATION ("PRODUCT INFORMATION") REGARDING YOUR PRODUCT OR OTHER PERIPHERALS CONNECTED TO YOUR PRODUCT ("PRODUCT ERIPHERALS"). THE TYPE OF PRODUCT PERIPHERALS THAT MAY BE CONNECTED TO YOUR PRODUCT MAY CHANGE FROM TIME TO TIME. WITHOUT LIMITING THE GENERALITY OF THE DISCLAIMERS ABOVE, ALL PRODUCT INFORMATION IS PROVIDED FOR YOUR CONVENIENCE "AS IS" AND "AS AVAILABLE". AEON MATRIX DOES NOT REPRESENT, WARRANT, OR GUARANTEE THAT PRODUCT INFORMATION WILL BE AVAILABLE". AEON MATRIX DOES NOT REPRESENT, WARRANT, OR GUARANTEE THAT PRODUCT INFORMATION WILL BE AVAILABLE. ACCURATE, OR RELIABLE OR THAT PRODUCT INFORMATION OR USE OF THE SERVICES OR PRODUCT WILL EFFECT YOUR TOTAL WATER CONSUMPTION OR CONDITION OF YOUR PLANTS AND GARDEN. AEON NOR DOES AEON MATRIX REPRESENT, WARRANT, OR GUARANTEE THAT PRODUCT INFORMATION OR USE OF THE SERVICES OR PRODUCT WILL PROVIDE SAFETY IN YOUR HOME. YOU USE ALL PRODUCT INFORMATION, THE SERVICES, AND THE PRODUCT AT YOUR OWN DISCRETION AND RISK. YOU WILL BE SOLELY RESPONSIBLE FOR (AND AEON MATRIX DISCLAIMS) ANY AND ALL LOSS, LIABILITY, OR DAMAGES, INCLUDING BUT NOT LIMITED TO YOUR VALVES OF ANY KIND, PUMPS, PUMPS RELAYS, IRRIGATION EMITTERS OF ANY KIND, WIRING, FIXTURES, ELECTRICITY, HOME, PRODUCT, PRODUCT PERIPHERALS, COMPUTER, MOBILE DEVICE, AND ALL OTHER ITEMS AND PETS IN YOUR HOME, RESULTING FROM YOUR USE OF THE PRODUCT INFORMATION, SERVICES, OR PRODUCT. PRODUCT INFORMATION, PRODUCT, PRODUCT PERIPHERALS, COMPUTER, MOBILE DEVICE, AND ALL OTHER ITEMS AND PETS IN YOUR HOME, RESULTING FROM YOUR USE OF THE PRODUCT INFORMATION, SERVICES, OR PRODUCT. PRODUCT INFORMATION, PROVIDED BY THE SERVICES IS NOT INTENDED AS A SUBSTITUTE FOR DIRECT MEANS OF OBTAINING THE INFORMATION.

#### VARIATIONS THAT MIGHT APPLY TO THIS LIMITED WARRANTY

This Limited Warranty gives you specific legal rights. You may also have other legal rights that vary by state, province, or jurisdiction. Likewise, some of the limitations set out above may not apply to you. The terms of this Limited Warranty will apply to the extent permitted by the applicable law.

#### GOVERNING LAW, JURISDICTION, AND DISPUTE RESOLUTION

This Limited Warranty and the purchase of the Product shall in all respects be construed, interpreted, and/or enforced in accordance with and governed by the laws of the State of California. Other than as set forth above, you knowingly and irrevocably waive the right to bring or maintain any action, claim or proceeding in any court of law arising out of or related to this Limited Warranty or the Product. You further irrevocably waive any right to a jury trial of any non-waived action, claim or proceeding.

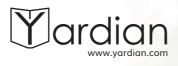

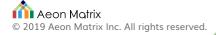